## Vejledning til brugen af Cisco Webex til videotolkning

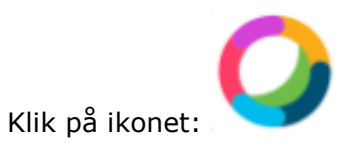

Hvis du ikke automatisk er logget ind, skal du bruge:

E-mail:

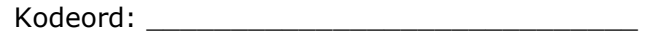

## 1. tryk på telefonrøret

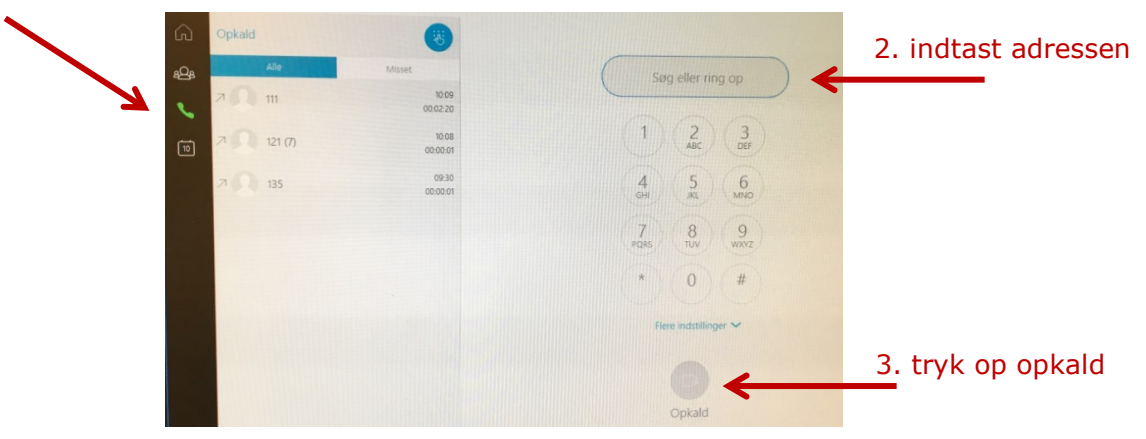

*Eksempel på adresse:* 

*(3 tal)@tolkdanmark.room.ciscospark.com*

*Adressen oplyses af Tolkdanmark, når aftalen om tolkning bekræftes. Adressen kan med fordel kopieres fra bekræftelsen ind i kalenderaftalen og kopieres derfra.*

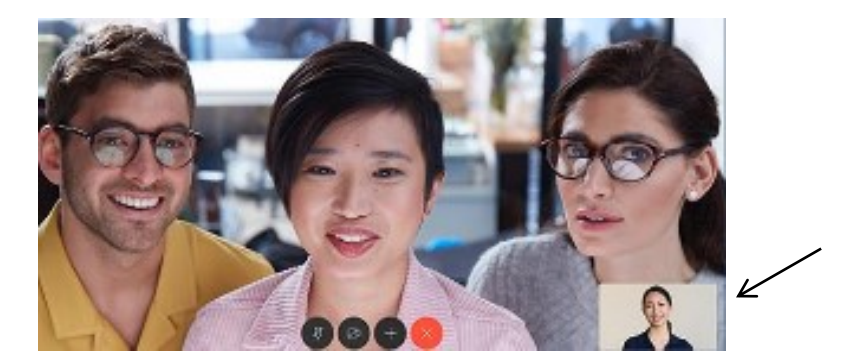

*Dit eget billede:* 

*Det er altid godt at vide, om både du og patienten er indenfor kameraets vidde. Hvis dit eget billede ikke kommer frem, kan du føre cursoren ned i højre hjørne af skærmen.* 

*Når billedet kommer frem, kan du trykke på "tegnestiften" for at få billedet til at blive.*

4. tryk på rødt kryds for at afslutte samtalen

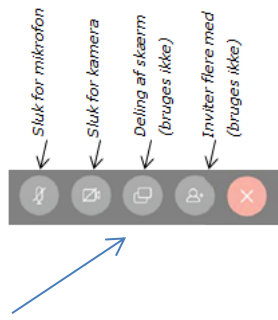

Obs. Brug ikke "Deling af skærm" funktion, for det vil give tolken mulighed for at kikke med på din skærm.

## Problemhåndtering:

Opstår der problemer med en videoteolkning (opkaldsfejl, manglende opkalds-ID etc) skal praksis hurtigst muligt kontakte Tolkdanmarks akuttema på **telefon 70 20 73 73**.

Ved nedbrud af videosystem hos Tolkdanmark eller praksis kan tolkens telefonnummer findes i bekræftelsesmailen eller direkte på bestillers kalender via tolkdanmark.dk.